# SafeAssign Originality Report: A Guide For Students

### What is the SafeAssign Originality Report?

SafeAssign scans submitted drafts in Blackboard for matching blocks of text from existing sources from the internet, library databases, and other students at Concordia or other institutions. A report is created, called the originality report, that lists each matching source found, so students can check their writing and fix mistakes before submitting their final assignments.

## How to Open the SafeAssign Originality Report

- 1. Submit your draft to the draft assignment dropbox in Blackboard under Assignments. Files must be under 10 MB in size and in DOCX, DOC, PPT, PPTX, PDF, TXT, ODT, RTF, HTML, or HTM formats.
- 2. From the course menu, click on Assignments, then click the assignment link again.
- 3. The "review submission history" will open. If the report is ready, on the right panel, click on the link "X% overall match", then click on "view originality report".
- 4. Your report will be online and open in a new tab in your browser.

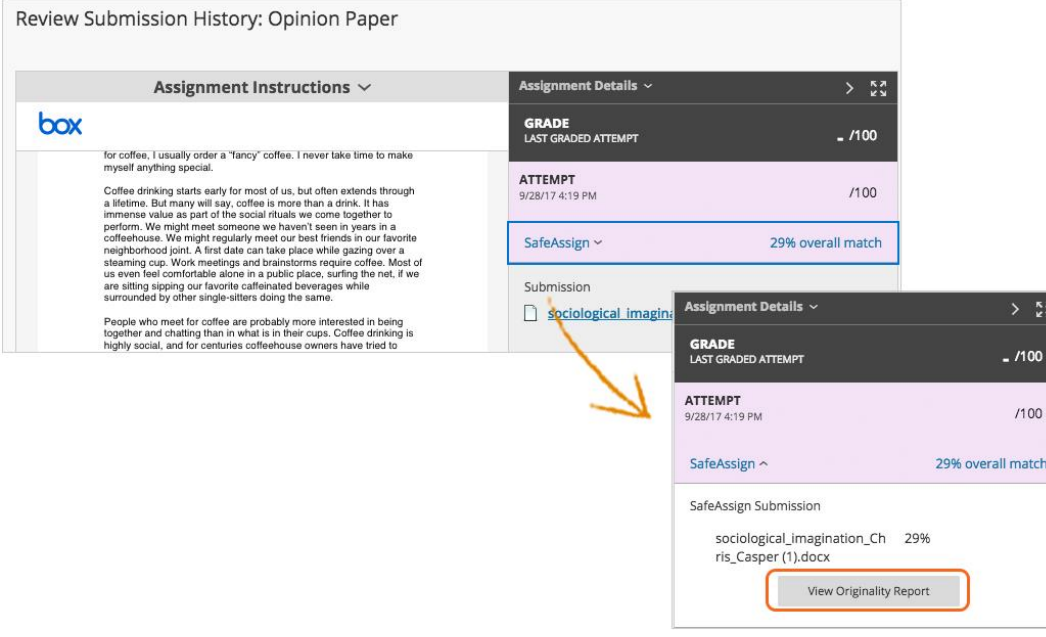

Image source: [https://help.blackboard.com/SafeAssign/Student/Originality\\_Report](https://help.blackboard.com/SafeAssign/Student/Originality_Report)

# How to Use the SafeAssign Originality Report

Your draft text will appear in the left panel.

Sections of text that match other sources are highlighted and numbered. Each outside source will have a different highlight color and number.

1. For each highlighted section, click on the highlighted text to see a pop-up box that compares your paper (student paper) with the outside source (original source) and gives a percent match.

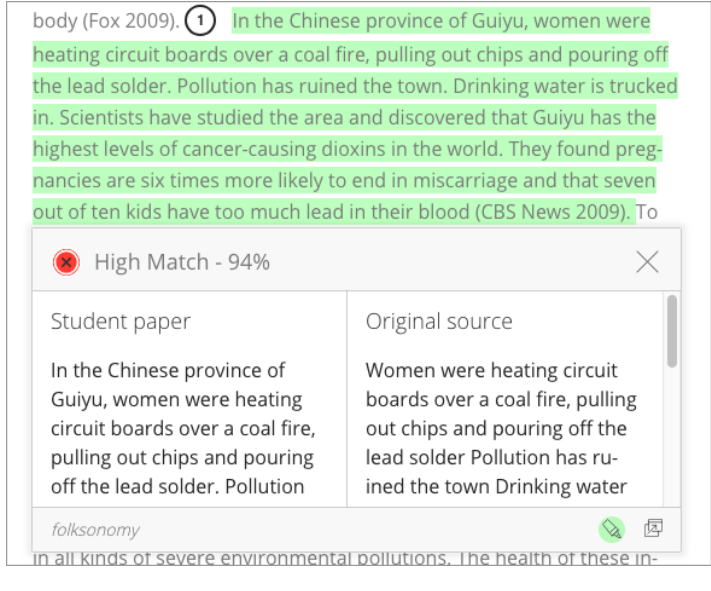

2. On the right-hand panel, click the down toggle symbol  $(V)$  to see more about the source

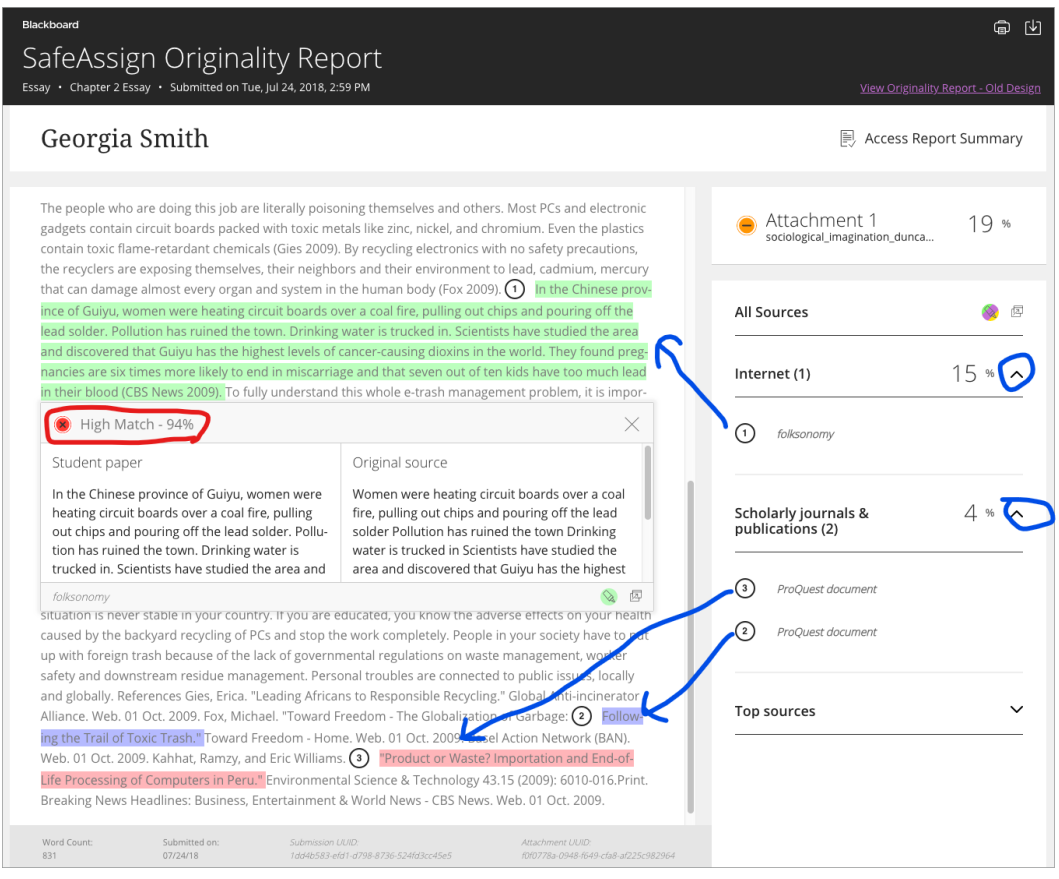

*1For this report, the green highlight (1) is an incorrect paraphrase. The student should fix this. However, the purple (2) and red (3) highlights refer to the student's citations, and can be ignored in the report.*

#### **3. For each highlighted section**

- a. Make sure your draft has an in-text citation and reference for the "original source"
- b. Medium (14-40%) and High (40% or more) percent matches are usually quotations (check for quotation marks and citations), or incorrect paraphrases or summaries. Review and fix these before submitting your final draft.

### Things to remember

- matching blocks of text can occur coincidently. Short phrase matches ( 3-5 words in a row) can usually be ignored, even if marked high match.
- Try to achieve a low overall percent match as well as a low percent match for each highlighted section.
- **You may see a match to a source you did not use or read.** Check the source you cited for that highlighted section carefully. If that source is a website, it may have plagiarized the "original source" listed in the originality report. If this is the case, fix the paraphrase or summary and cite the "original source" instead of the website you used.